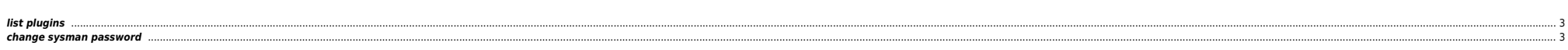

 $1/3$ 

## <span id="page-2-0"></span>**list plugins**

\$AGENT\_HOME/bin/emctl listplugins agent -type all

## <span id="page-2-1"></span>**change sysman password**

[oracle@srv102-pivot ~]\$ emctl config oms -list\_repos\_details Oracle Enterprise Manager Cloud Control 13c Release 5 Copyright (c) 1996, 2021 Oracle Corporation. All rights reserved. Repository Connect Descriptor : (DESCRIPTION=(ADDRESS\_LIST=(ADDRESS=(PROTOCOL=TCP)(HOST=host\_oem.speig.fr)(PORT=1521)))(LOAD\_BALANCE=ON)(CONNECT\_DATA=(SERVICE\_NAME=oeme4))) Repository User : sysman

[oracle@srv102-pivot ~]\$ emctl stop oms Oracle Enterprise Manager Cloud Control 13c Release 5 Copyright (c) 1996, 2021 Oracle Corporation. All rights reserved. Stopping Oracle Management Server... Oracle Management Server Successfully Stopped Oracle Management Server is Down JVMD Engine is Down

[oracle@srv102-pivot ~]\$ emctl config oms -store repos details -repos conndesc '(DESCRIPTION=(ADDRESS LIST=(ADDRESS=(PROTOCOL=TCP)(HOST=host oem.speig.fr)(PORT=1521)))(LOAD BALANCE=ON)(CONNECT DATA=(SERVICE NAME=oeme4)))' Oracle Enterprise Manager Cloud Control 13c Release 5 Copyright (c) 1996, 2021 Oracle Corporation. All rights reserved. Enter Repository User's Password : Successfully updated datasources and stored repository details in Credential Store. If there are multiple OMSs in this environment, run this store repos details command on all of them. And finally, restart all the OMSs using 'emctl stop oms -all' and 'emctl start oms'.

[oracle@srv102-pivot ~]\$ emctl start oms Oracle Enterprise Manager Cloud Control 13c Release 5 Copyright (c) 1996, 2021 Oracle Corporation. All rights reserved. Starting Oracle Management Server... WebTier Successfully Started Oracle Management Server Successfully Started Oracle Management Server is Up JVMD Engine is Up

From: <https://unix.ndlp.info/>- **Where there is a shell, there is a way**

Permanent link: **<https://unix.ndlp.info/doku.php/informatique:oem>**

Last update: **2023/12/04 12:28**